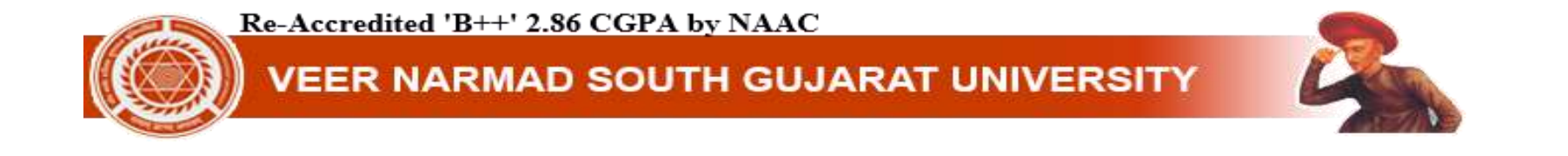

# **U - D I S E & U I D N um b e r A d d I n S t u d e n t D a s h b o a r d**

**U-DISE LINK: 1)** <http://schoolreportcards.in/SRC-New/LocateSchool/LocateSchool.aspx>

**2) <https://src.udiseplus.gov.in/>**

**UID LINK:** <https://cts-ss.gujarat.gov.in/CTELogin.aspx>**[Gujarat state student's only]**

**\* Other state student's please refer your state website.**

Re-Accredited 'B++' 2.86 CGPA by NAAC

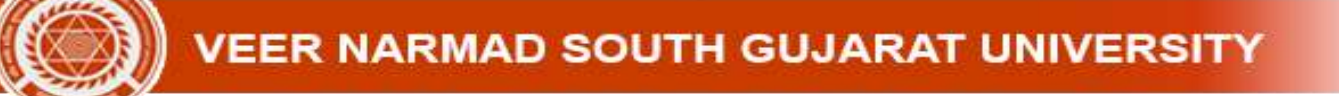

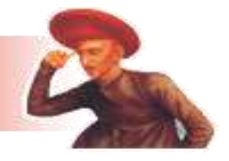

**Find U-Dise Number: Visit Link:** <http://schoolreportcards.in/SRC-New/LocateSchool/LocateSchool.aspx>

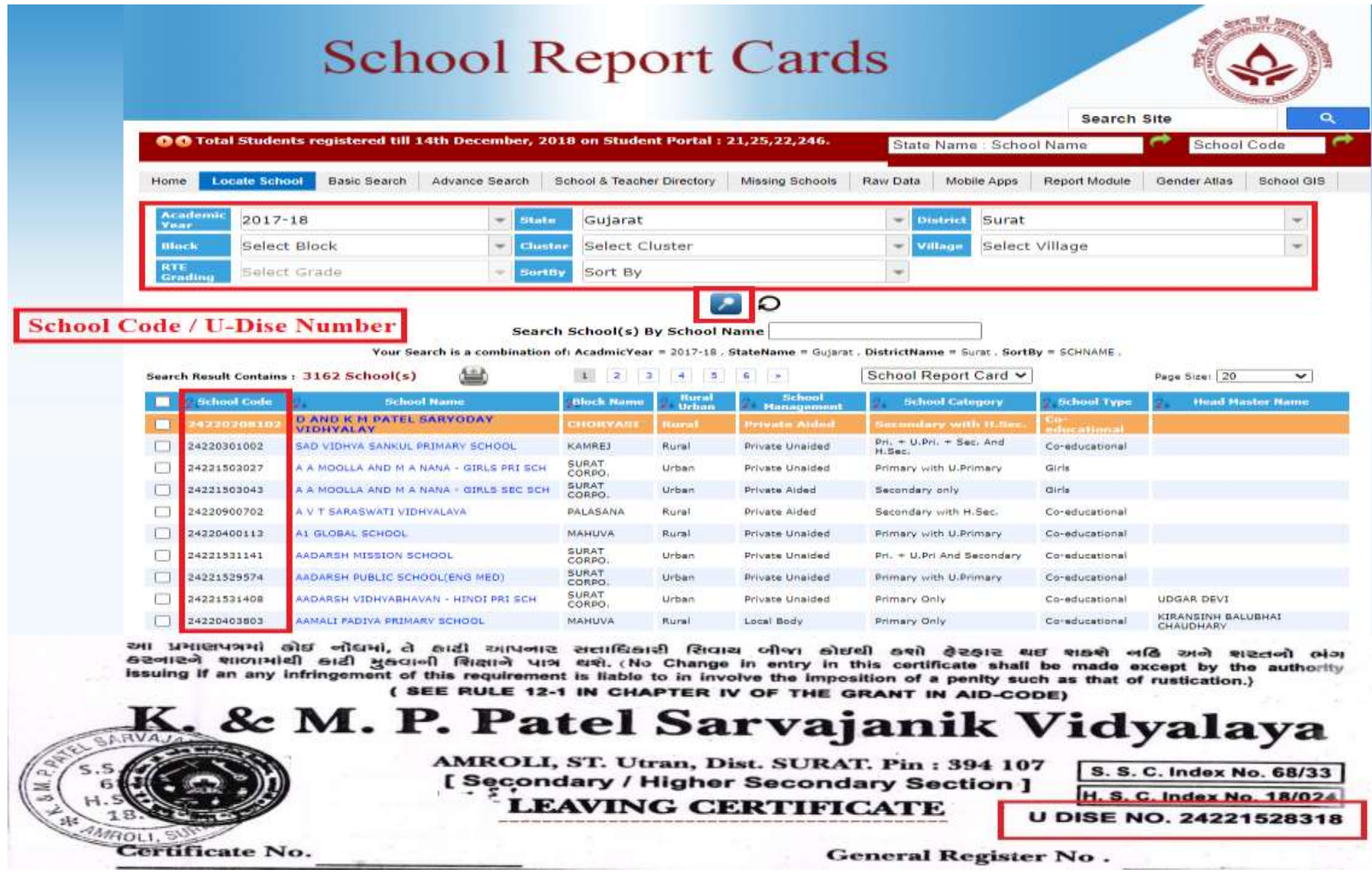

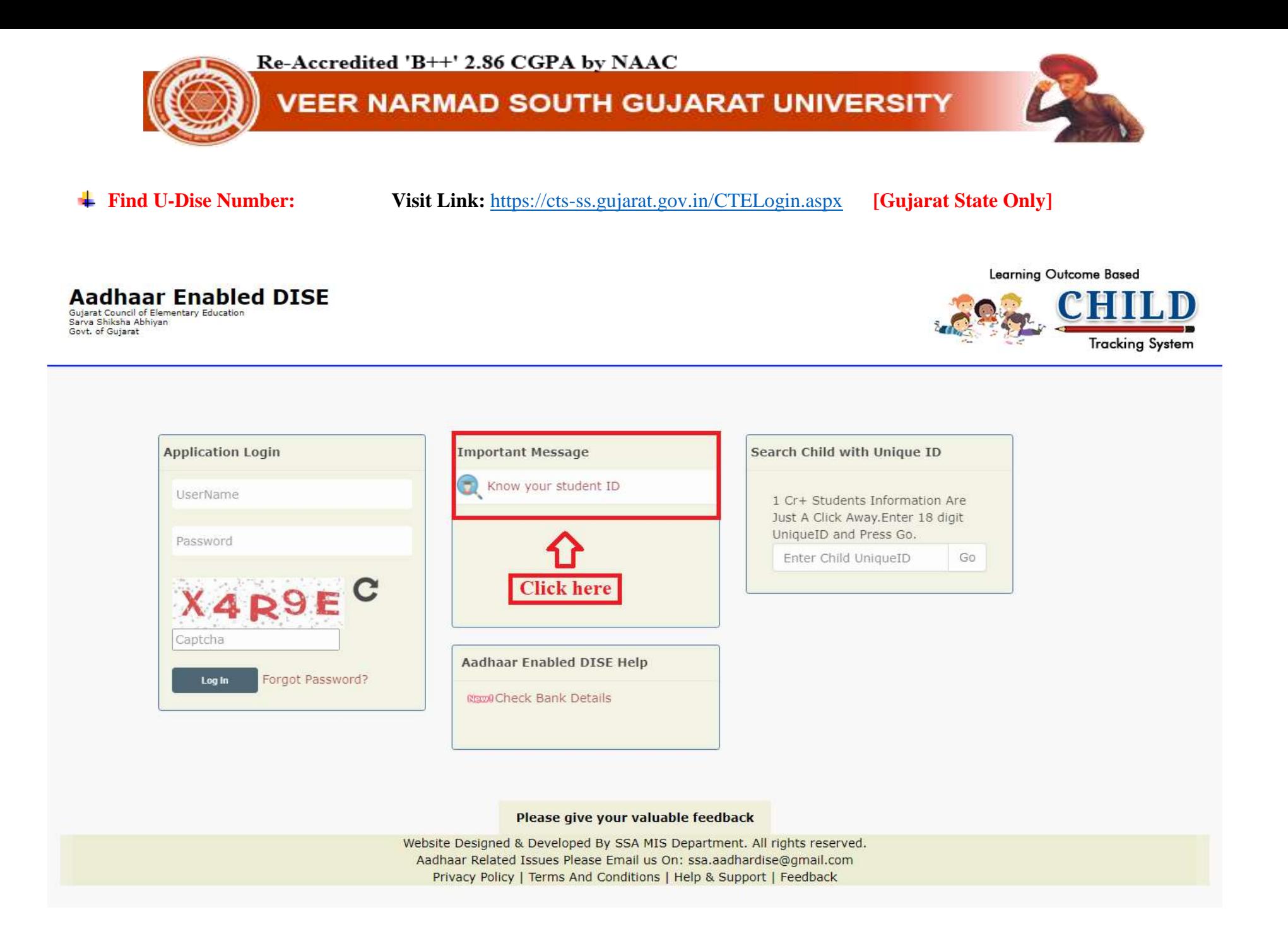

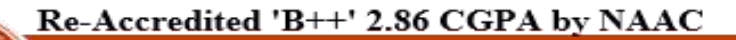

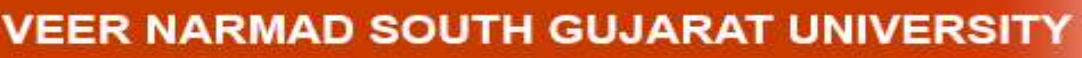

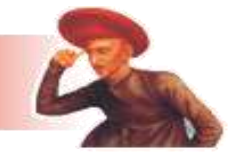

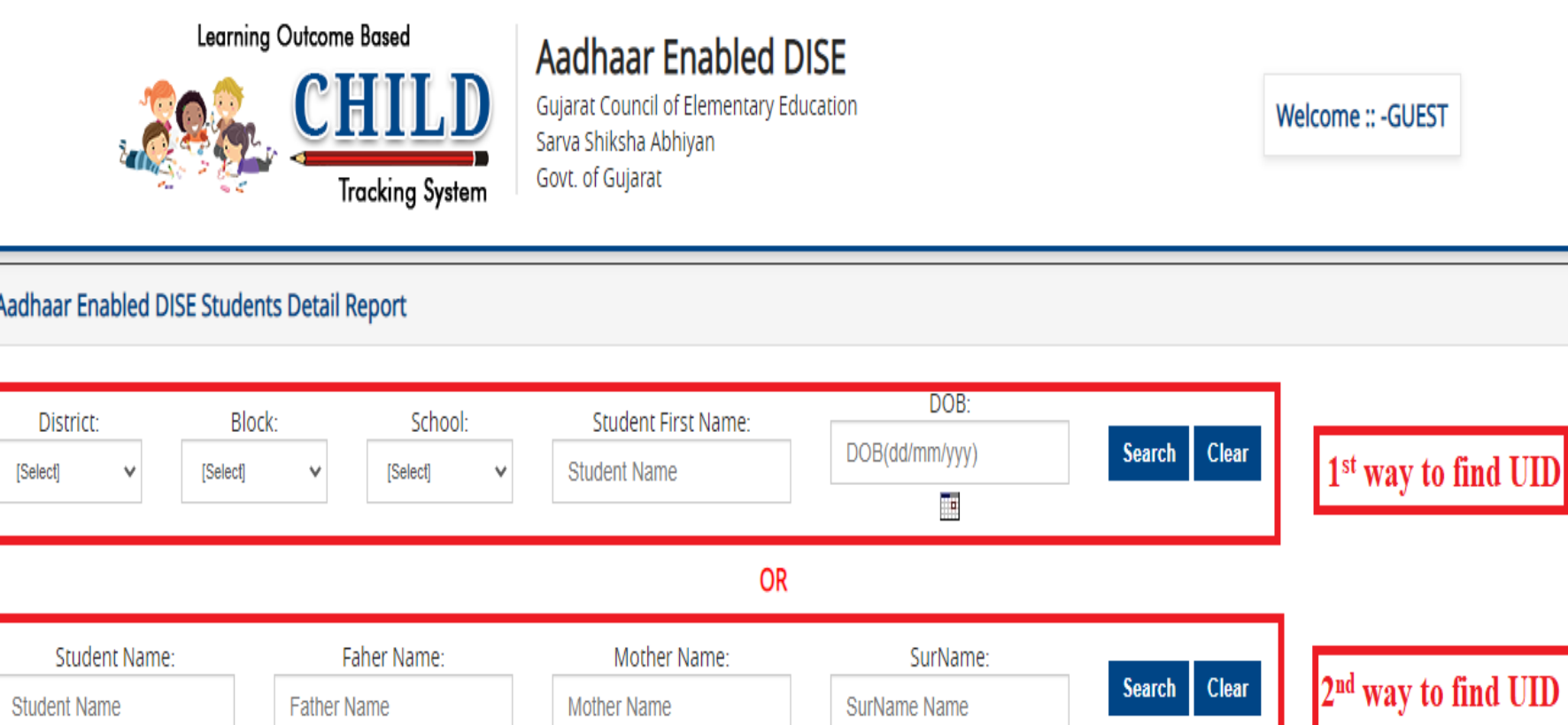

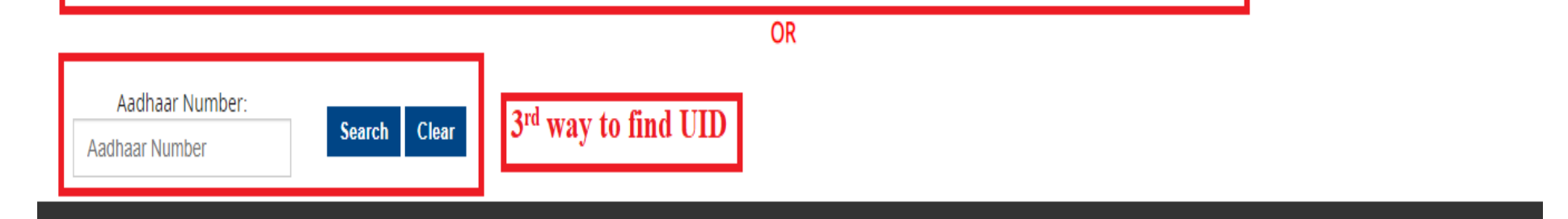

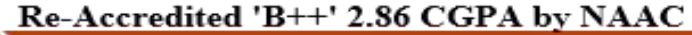

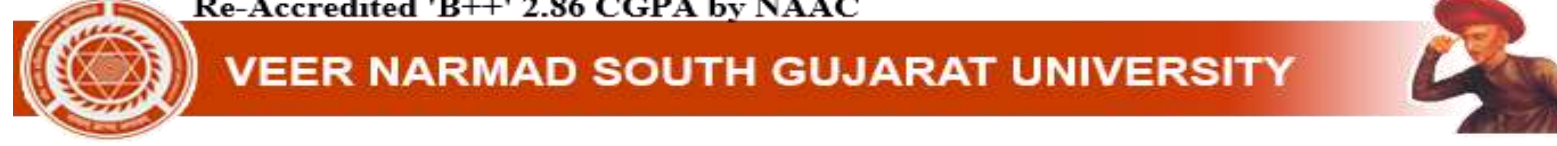

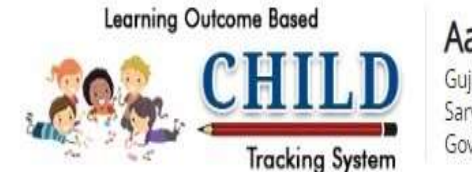

Aadhaar Enabled DISE Gujarat Council of Elementary Education Sarva Shiksha Abhiyan Govt. of Gujarat

Welcome:: - GUEST

### Aadhaar Enabled DISE Students Detail Report

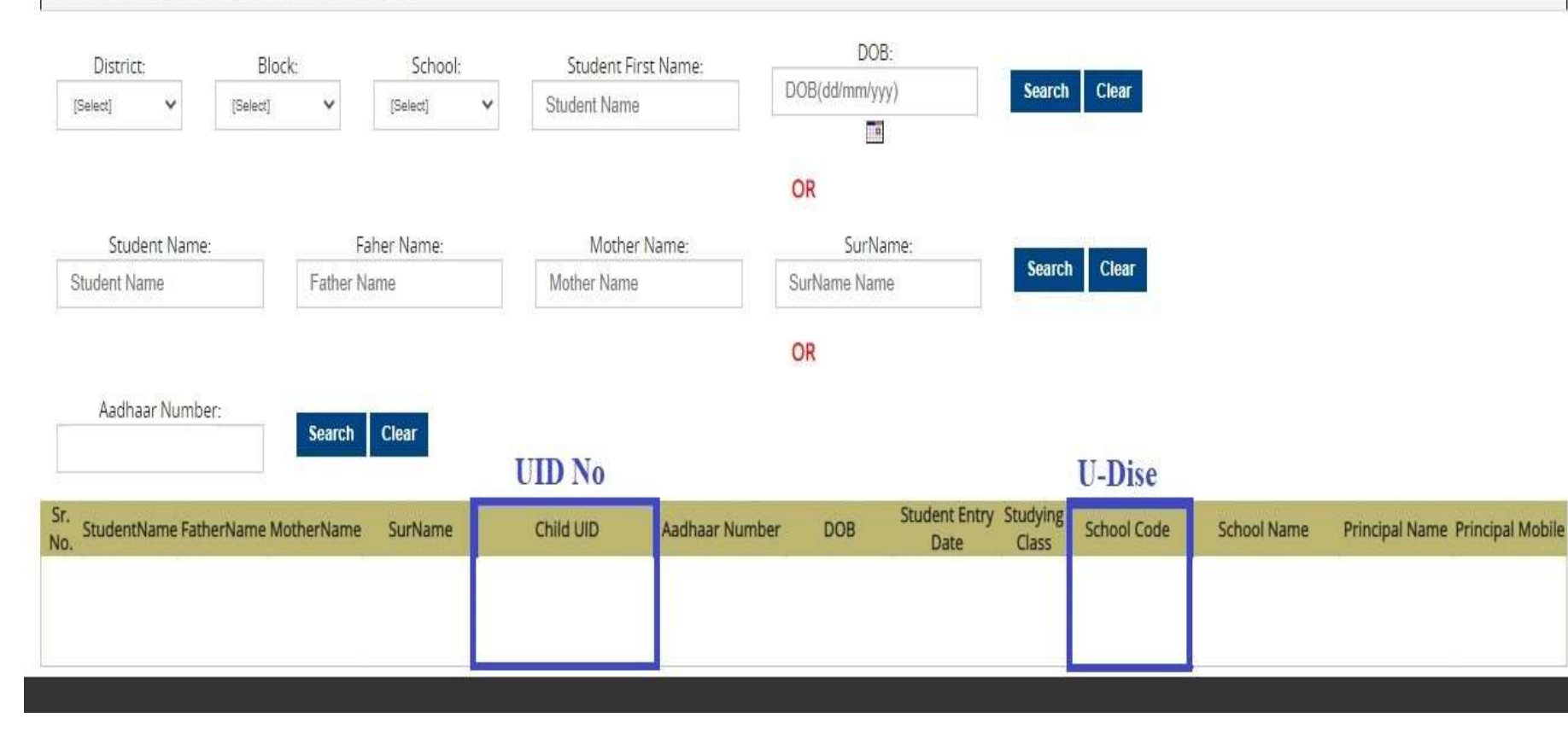

Re-Accredited 'B++' 2.86 CGPA by NAAC

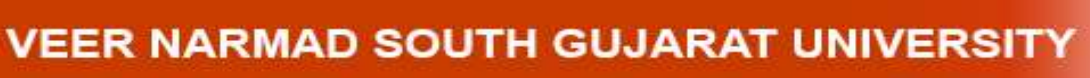

## **Login dashboard > College/Department Management > ABC/UDISE/UID Details.**

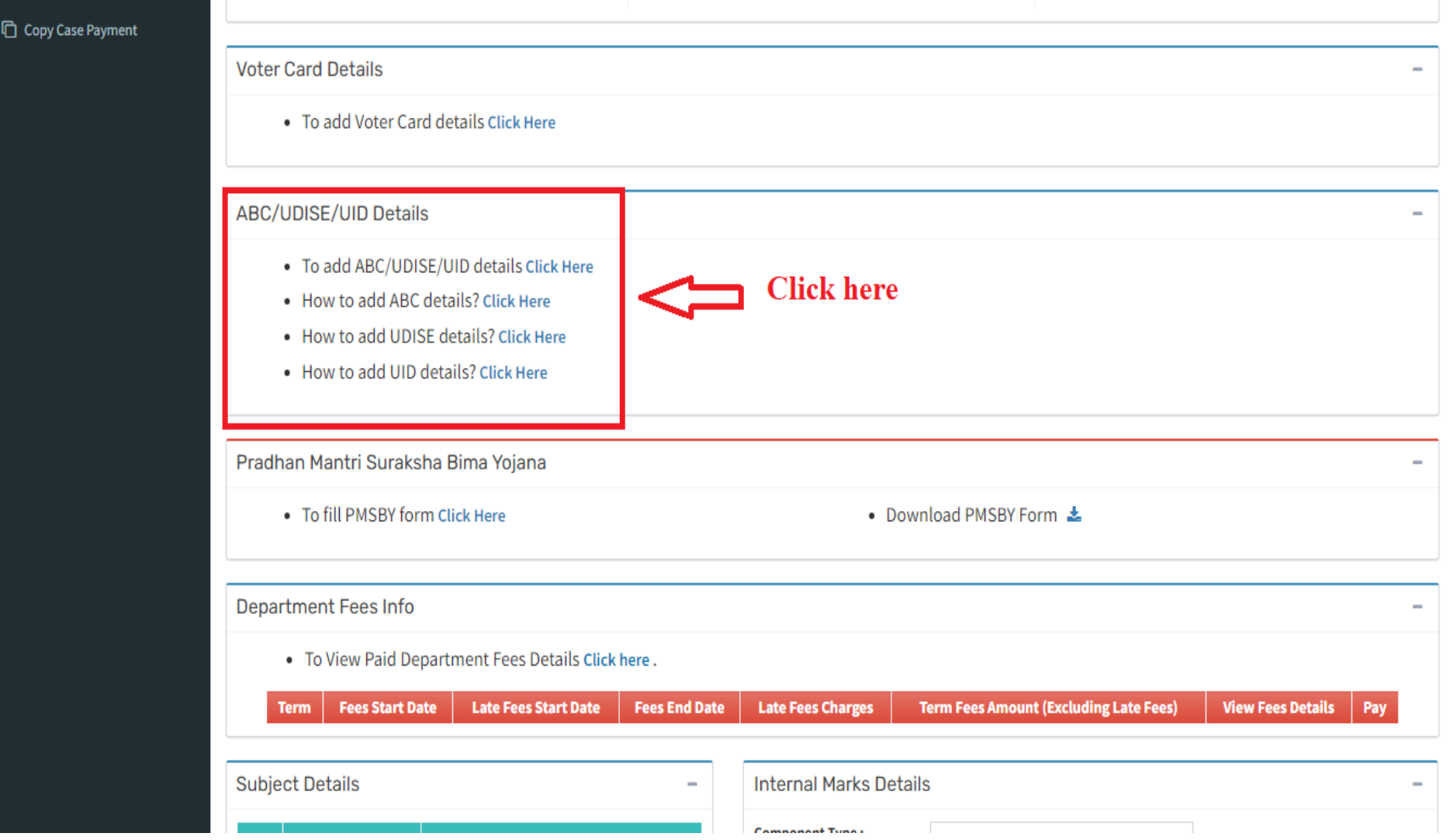

Re-Accredited 'B++' 2.86 CGPA by NAAC

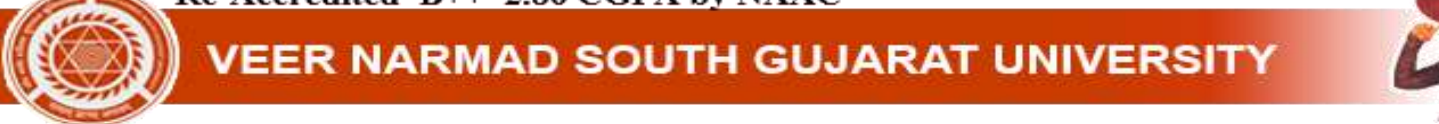

#### $\overline{\phantom{a}}$  Enter U-Dise & UID number > Submit

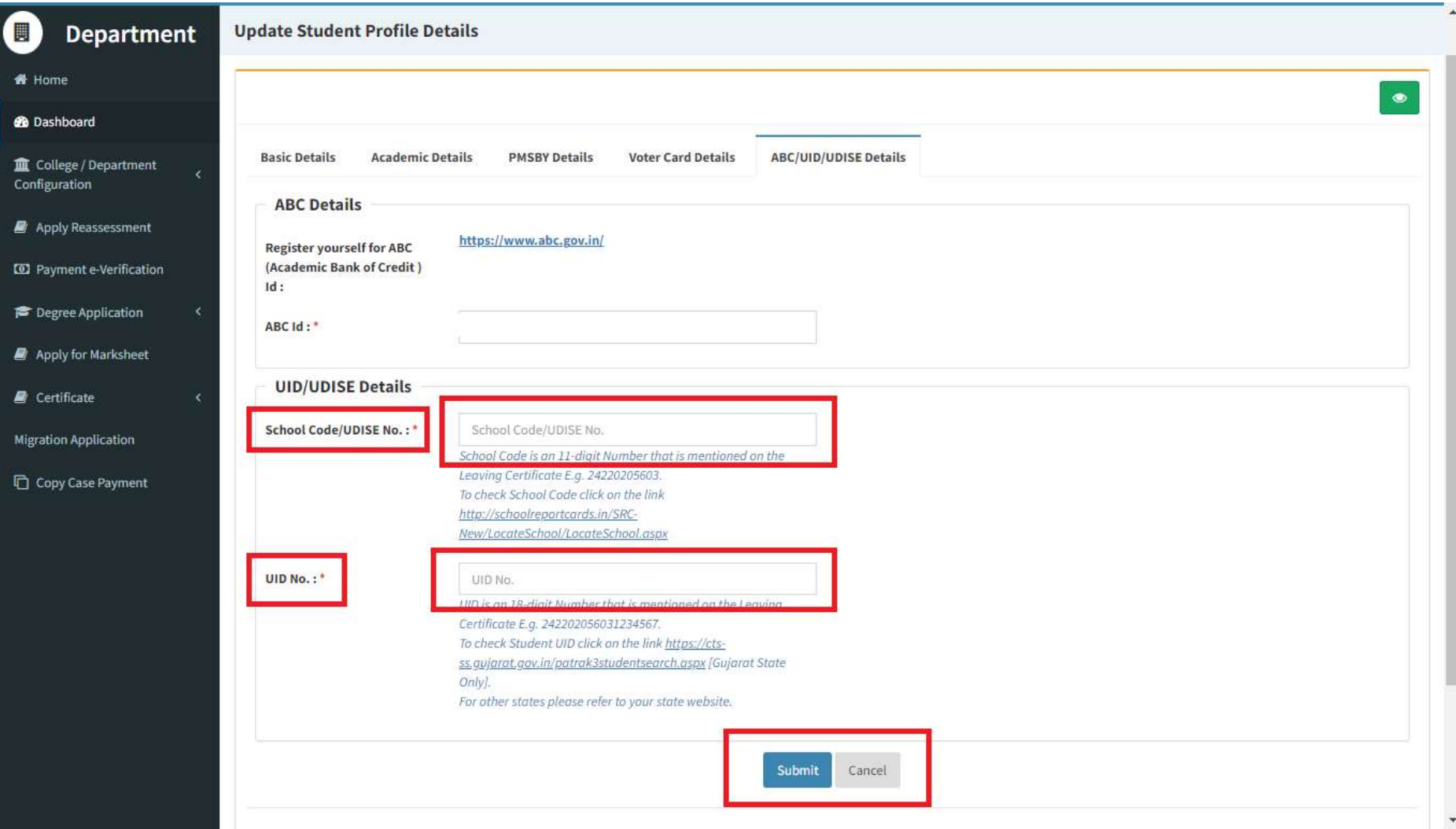